# 情報技術科 HP の改善

# 1 はじめに

近年、ICT 社会・ソサエティ 5.0 というワー ドが社会的に浸透し、今やパソコンなしには生 活できないレベルになりつつある。そういった 現代の社会において、学校の宣伝や紹介を、画 面を通して発信していくものがホームページ である。

本校のホームページ内には、情報技術科の学 科ホームページがある。この学科ホームページ を、より分かりやすく正確に外部の方たちへ発 信するために、改善していくことができると考 え、本研究に着手することにした。

## 2 研究の内容

本研究では情報技術科 HP のデザインやアニ メーションに、改善できる点が複数あることに 着目し、ホームページ編集の基礎となる HTML と CSS の知識・技術を習得することから始め た。

今回は主にパララックス・ファビコンについ て改善を行った。

改善するためのコーディングには Windows に標準装備されている、「メモ帳」を使用した。 様々なテキストファイルを扱うにあたって、と ても便利なソフトである。

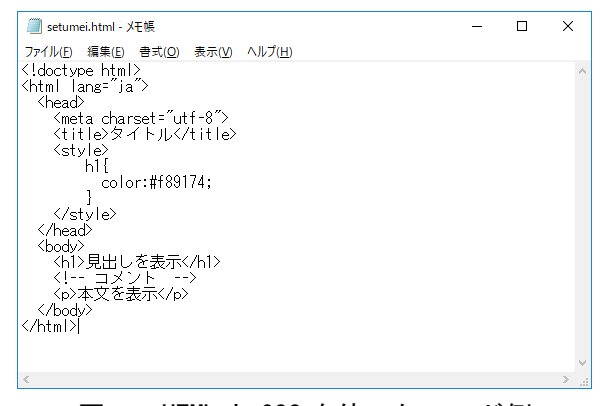

図1 HTML と CSS を使ったコード例

# 3 研究過程

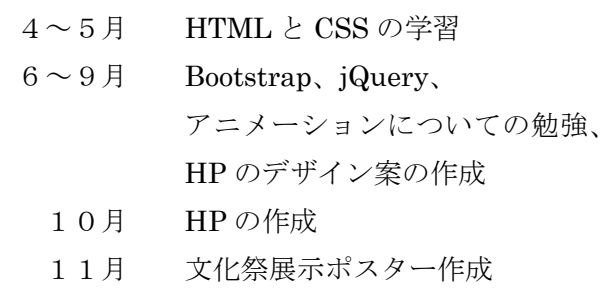

- 12月 レポートの作成
	- 1月 発表準備

### 4 研究の成果

#### (1)アニメーションの追加

アニメーションは、ユーザーの操作によって開 始するものを多く取り入れた。このようにする ことで、文章を読む際に注意がそれることがな いようにしている。

追加したアニメーションはすべて、style タグ内 に書いた。追加したアニメーションは、フェー ドイン、アンダーラインである。

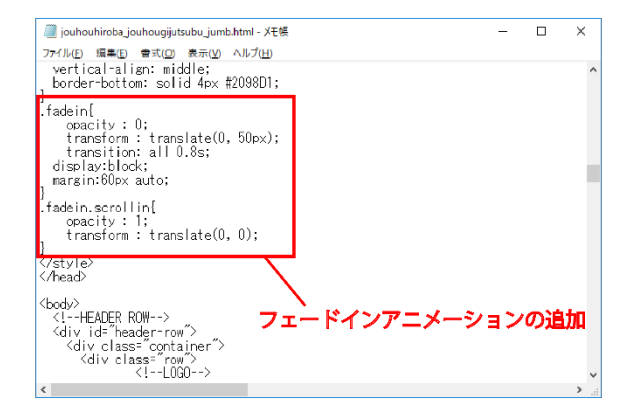

# 図2 フェードインの CSS 設定

研究者:仙石 幸久

# (2)デザインの変更

元々のデザインは、シンプルであると同時に 殺風景な印象を与えていた。

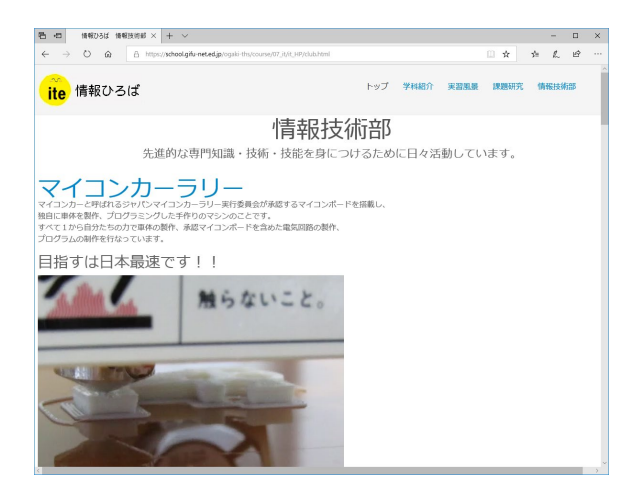

図3 現在の学科ホームページ

変更点として画面上部に写真と文字を入れ た。この写真には、薄い黒のフィルターをかけ ることで写真中央に入れた文字が見やすくな るようにしている。

また、フォントの変更を行った。フォントの 変更は、表題にだけ適用した。これにより、本 文の可読性を失うことはない。

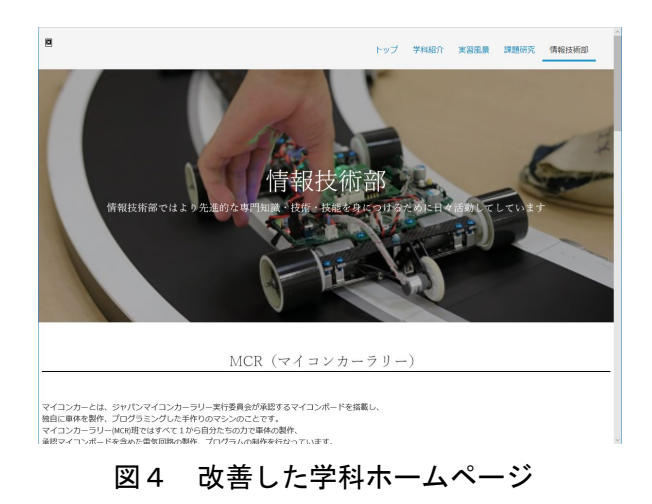

た。しかし、その拡張機能を使用することが できなかった。理由として、Bootstrap の CSS ファイルを読み込めていなかったからだと考 えられる。Bootstrap の読み込み方法は、イン ターネットから CDN を読み込む方法と、あら かじめ CSS ファイルをダウンロードしてお き、CSS ファイルを読み込む方法がある。最初 は CDN を使用した方法を使おうとしたが、適 用することができず、ファイルから読み込む ことにした。そうしたところ、適用すること ができた。

## 6 まとめ

本研究から、ホームページを作成する技術を 学んだ。そして、今まで見てきたホームページ はこのように作られているのだと感じ、アニメ ーションなどを多く使用したホームページを 作成するのはとても難しいということを知っ た。

研究を進めていくうちに、ホームページを作 成するためのオープンソースソフトウェアが 他のプログラミング言語よりも多く感じた。本 研究ができているのはオープンソースソフト ウェアのおかげであるため、オープンソースソ フトウェアを提供されている人たちには感謝 しなければならない。

# 5 考察

本研究では、Bootstrap を使用してホームペ ージを作成している。これにより、様々な拡 張機能を使用することができるようになっ